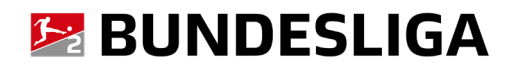

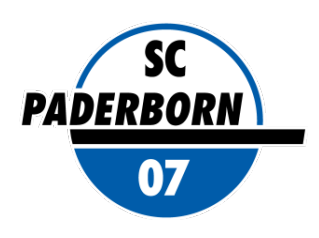

# Dauerkarte 2023/2024

# Buchungsanleitung Online-Ticketshop

Buchung Reservierung (Übernahme der Dauerkarte von 2022/2023)\*

## **1. Anmelden im Login-Bereich**

**Nach Aufruf des Online-Ticketshops auf scp07.de klicken Sie auf der vorgelagerten Startseite zunächst auf den Reiter "DAUERKARTE".**

Erst danach müssen Sie sich im Bereich "Anmelden" mit Ihren **persönlichen Zugangsdaten (Der Benutzername ist Ihre persönliche E-Mail-Adresse) einloggen.**

#### **ACHTUNG:**

**Sollten Ihnen Ihre Zugangsdaten nicht (mehr) vorliegen, oder Probleme beim Login auftreten, wenden Sie sich bitte direkt an den CTS EVENTIM Kundenservice des Online-Ticketshops. Vermeiden Sie es bitte unbedingt, ein neues Konto anzulegen!**

Mit der Funktion "Passwort vergessen" im Login-Bereich können Sie sich **ebenfalls ein neues Passwort zusenden lassen.**

**Der Kundenservice Service ist von Mo. - Fr. 08:00 bis 20:00 Uhr, Sa. 08:00 - 20:00 Uhr und So. 10:00 - 20:00 Uhr entweder per**

**[E-Mail](https://www.eventimsports.de/ols/scp07/de/heimspiele/channel/shop/index/contact) über das Kontaktformular oder unter der Rufnummer 01806 515311 (0,20 Euro/Anruf inkl. MwSt. aus allen Netzen) erreichbar.** 

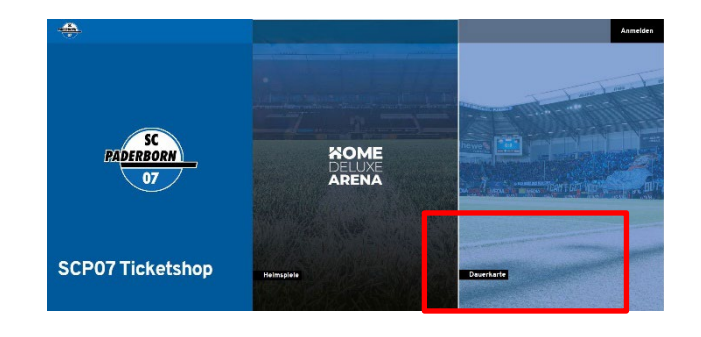

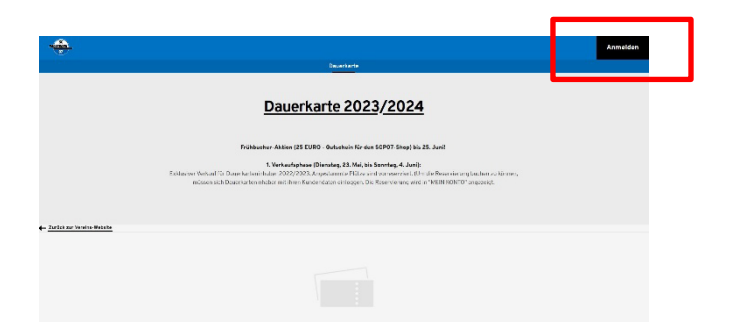

# **2. Anzeige Ihrer Reservierung in der Buchungsmaske**

Klicken Sie im Bereich "Mein Konto" auf "Reservierungen", um Ihre **gewünschte Dauerkarte zu buchen.**

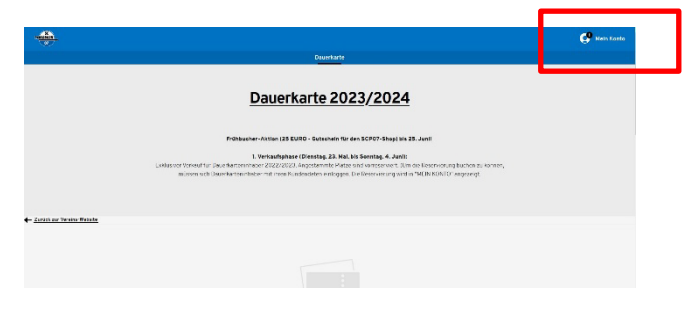

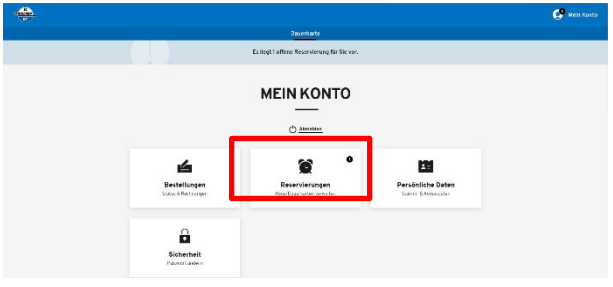

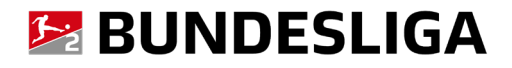

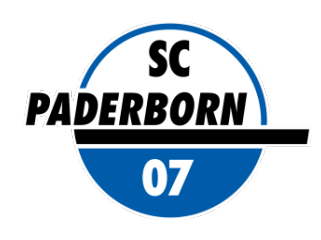

## **3. Ticketauswahl / Anpassung der Ermäßigung / Buchung**

**Sie erhalten eine Auflistung Ihrer reservierte(n) Dauerkarte(n).**

**Wählen Sie die gewünschte(n) Dauerkarte(n) aus, indem Sie rechts neben der entsprechenden Position das Auswahlhäkchen setzen.**

**Über das Dropdown-Menü neben dem Kartenpreis der Reservierungsanzeige können Sie den Kartenpreis ggfs. noch anpassen (gewünschte Ermäßigung einstellen).** 

**Bitte beachten Sie, dass bei Nutzung von ermäßigten Tickets der gültige Ermäßigungsnachweis am Spieltag dem Sicherheits-/Ordnungsdienst beim Betreten des Stadions unaufgefordert vorzulegen ist.**

#### *ACHTUNG:*

**Dauerkarten für Kinder (7 - 14 Jahre) sind ausschließlich direkt im SCP07- Shop in der Benteler-Arena oder per Bestellformular und gegen Vorlage eines entsprechenden Nachweises (Geburtsurkunde, o.ä.) buchbar! Kleinstkinder (0 - 6 Jahre) können am Spieltag durch den Kauf einer Schoßkind-Zusatzkarte (erhältlich an der Service-Kasse) mit in den Sitzplatzbereich genommen werden. Für das Schoßkind besteht dabei kein Anspruch auf einen eigenen Sitzplatz.** 

Klicken Sie nun auf den Button "Zur Kasse", um die Buchung fortzusetzen.

## **4. Änderung der Lieferadresse / Bestätigung der Bezahlart**

**Im Folgenden können Sie Ihre Lieferadresse prüfen, ändern oder eine abweichende Lieferadresse angeben.**

Klicken Sie anschließend auf "Weiter zur Versand- & Zahlungsart".

Wählen Sie als Versandart "Servicepauschale Dauerkarte" aus.

**Ein postalischer Versand der Dauerkarte erfolgt zeitnah, rechtzeitig vor dem ersten Meisterschaftsheimspiel der Saison 2023/2024. Die Servicepauschale beträgt 5,00 Euro / Buchung.**

**Die Zahlung erfolgt per SEPA-Lastschrift, Kreditkarte, Giropay oder Paypal.** 

**Wählen Sie die gewünschte Zahlungsart aus.**

**Achtung: Auch, wenn Sie einen Gutschein einlösen, dessen Wert größer ist als der Warenkorbwert, ist hier dennoch pro forma eine Auswahl zu treffen!** 

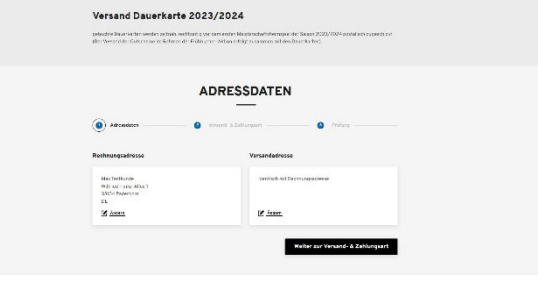

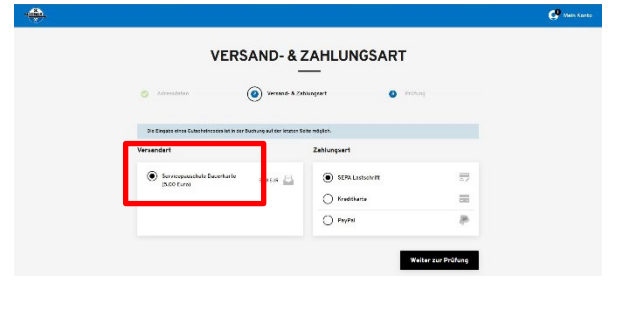

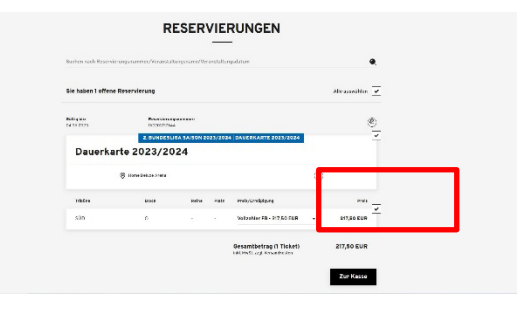

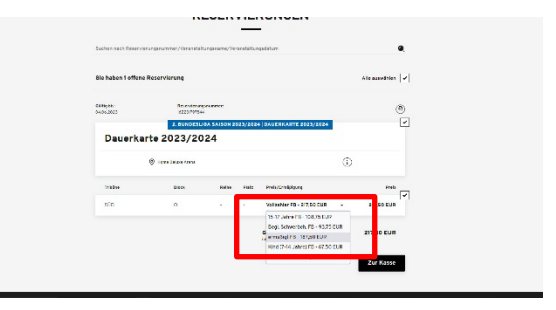

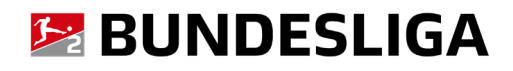

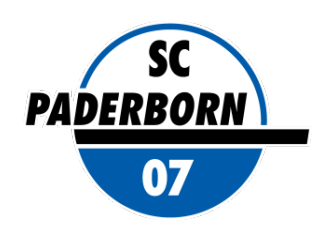

 $\sim$ 

#### **5. Einlösung eines Ticketgutscheins**

**Falls Sie einen Ticketgutschein (z.B. aus der Rückabwicklung der Dauerkarten für die ohne Zuschauer absolvierten Heimspiele 14 bis 17 der Saison 2019/2020) haben, können Sie diesen bei der Kartenbuchung einlösen. Geben Sie dazu den vollständigen Gutscheincode in das dafür**  vorgesehenen Feld ein und klicken Sie auf "Einlösen".

**Der Gesamtwert des Warenkorbs wird um den Gutscheinwert reduziert. Ein eventuelles Restguthaben wird auf dem Gutschein fortgeschrieben und kann für künftige Kartenbuchungen eingesetzt werden.** 

Sind alle Eingaben korrekt, klicken Sie auf "Jetzt kaufen".

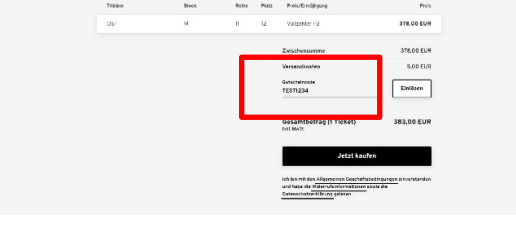

SC Paderborn 07

#### **6. Prüfung der Buchungsdaten – Bestätigung der Allgemeinen (Ticket-) Geschäftsbedingungen**

**Prüfen Sie vor Absenden der Buchung final noch einmal Ihre Buchungsdaten:**

- **Kategorie**
- **Ermäßigung**
- **Versandadresse (ggfs. geänderte Lieferadresse)**

**Bestätigen Sie, dass Sie mit den Allgemeinen Geschäftsbedingungen (AGB) und den Allgemeinen Ticket-Geschäftsbedingungen (ATGB) einverstanden sind und die Datenschutzerklärung gelesen haben. Die AGB, die ATGB und die Datenschutzerklärung können Sie im Online-Ticketshop einsehen.**

Klicken Sie nun auf den Button "Jetzt kaufen".

# **7. Eingabe und Prüfung der Bankdaten / Eingabe der Kreditkartennummer / Giropay**

**Geben Sie bei Zahlung per SEPA-Lastschrift zur finalen Buchung Ihre Bankverbindungen ein. Sie haben hier die Möglichkeit einen abweichenden Kontoinhaber anzugeben.** 

**Bei Zahlung per Kreditkarte / Giropay / Paypal sind die entsprechenden Daten einzutragen.**

**Mit einem Klick auf "Zahlung ausführen/Buchung absenden" schließen Sie Ihre Ticketbuchung ab.**

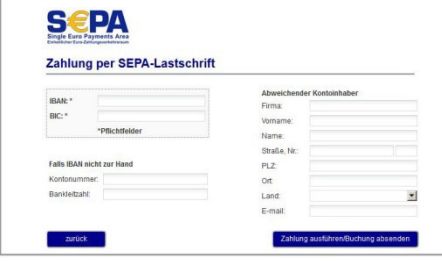

#### **8. Buchungsbestätigung – Ticketversand**

**Sie erhalten per E-Mail eine Buchungsbestätigung an die in Ihrem Kundenkonto hinterlegte E-Mail-Adresse. Der postalische Versand der Dauerkarte erfolgt zeitnah, rechtzeitig vor** 

**dem ersten Meisterschaftsheimspiel der Saison 2023/2024.**

**Als Dauerkarteninhaber können Sie ganz bequem online Ihre Kundendaten prüfen, aktualisieren und ergänzen.** 

Im Service-Bereich "Mein Konto" haben Sie nach Login mit Ihren **Benutzerdaten folgende Möglichkeiten:**

• **getätigte Transaktionen einsehen / Rechnungen aufrufen und ausdrucken.**

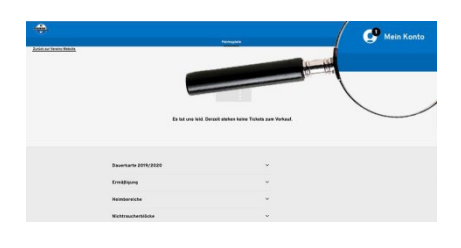

PRÜFUNG SC P

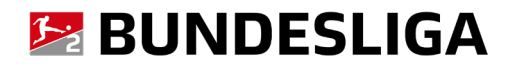

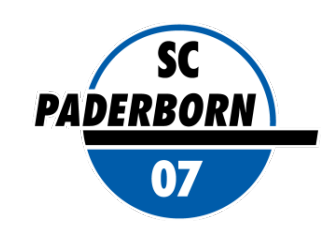

**MEIN KONTO** 图  $\mathbf{r}$  $\begin{array}{c} \mathbf{6} \\ \mathbf{6} \end{array}$ Persönliche Daten  $\hat{\mathbf{a}}$ 

- **Adress- und Zugangsdaten ändern. Bitte pflegen, aktualisieren und sichern Sie Ihre Daten stets sorgfältig.**
- **mögliche Ticket-Reservierungen wandeln (optional, z.B. bei Sonderspielen mit Vorreservierungen Ihres angestammten Platzes).**

#### **16. Kontakt Kunde**

**Bei Rückfragen oder Problemen rund um den SCP07 Online-Ticketshop wenden Sie sich bitte direkt an den CTS EVENTIM Kundenservice.**

- **Sie haben Ihre Zugangsdaten vergessen?**
- **Sie haben Probleme beim Login oder bei der Ticketbuchung?**
- **Sie haben Rückfragen zu einer Online-Buchung?**

**Der CTS EVENTIM Kundenservice steht Ihnen sehr gerne als Ansprechpartner zur Verfügung.**

#### **CTS EVENTIM Kundenservice**

**E-Mail : [kundenservice-sc-paderborn@eventim.de](file://sbs2011/daten/Ticketing/Relegation/2015_2016/kundenservice-sc-paderborn@eventim.de)**

**Telefon: 01806 515311 (0,20 Euro/Anruf inkl. MwSt. aus allen Netzen)** 

**Mo. - Fr. 08:00 bis 20:00 Uhr, Sa. 08:00 - 20:00 Uhr und So. 10:00 - 20:00 Uhr**

**\* Die Abbildungen in dieser Anleitung können ggfs. von der tatsächlichen Anzeige im Online-Ticketshop abweichen.**